## USB 20  $\sin$ 7

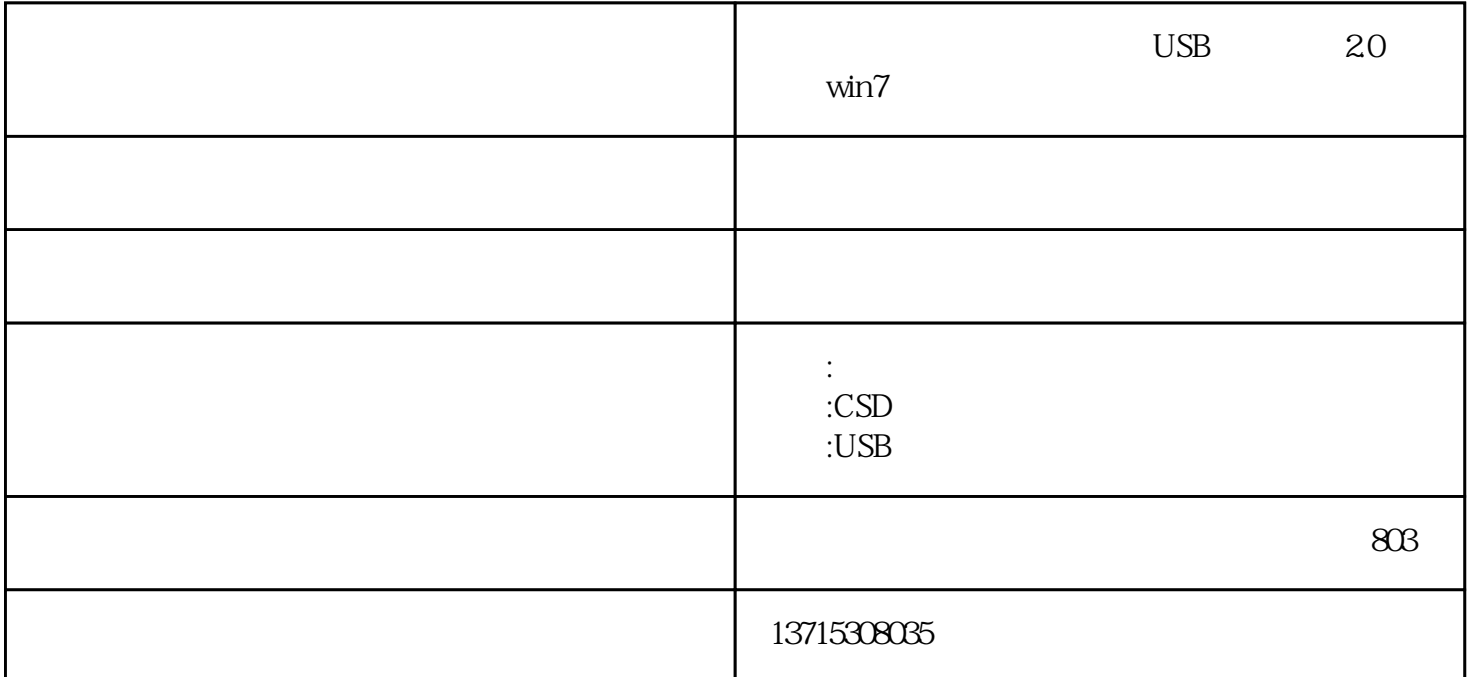

二代真正csr芯片链接(点击此图进入):

情况,很顺畅!

 $pc$ 

 $CST$ :

 $b$ luetooth $b$ 

pda

 $10$ 

mp3 mp4

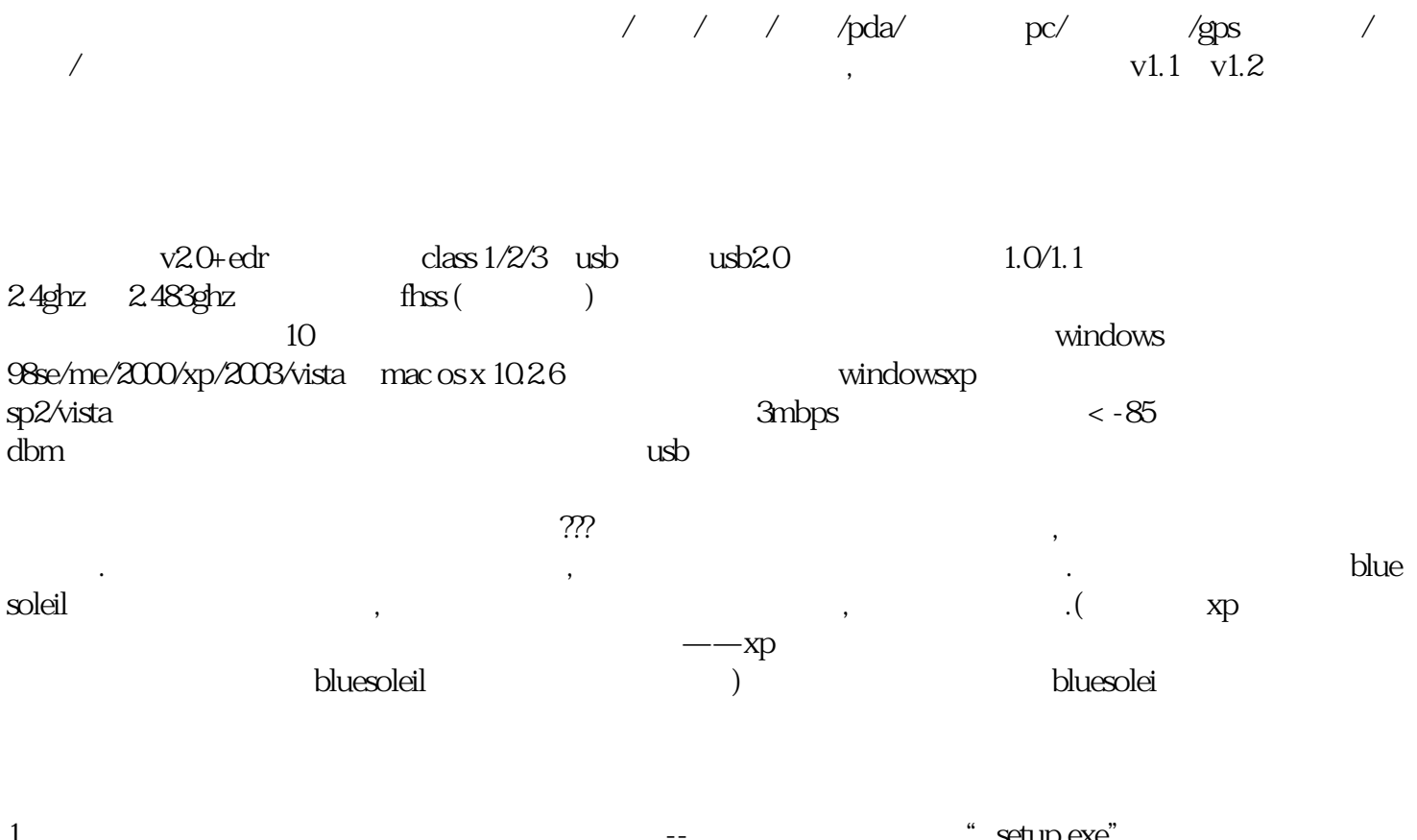

1 $\qquad \qquad \ldots \qquad \qquad \ldots$ 击"确定",然后点击"下一步"按提示操作直到安装成功。

2. A bluesoleil bluesoleil the Bookshape of the American constant of the American constant of the American constant of the American constant of the American constant of the American constant of the American constant of the

3、打开bluesoleil软件后,桌面出现下面的界面,中心的红太阳代表你的电脑,点击它就是发出用电脑搜

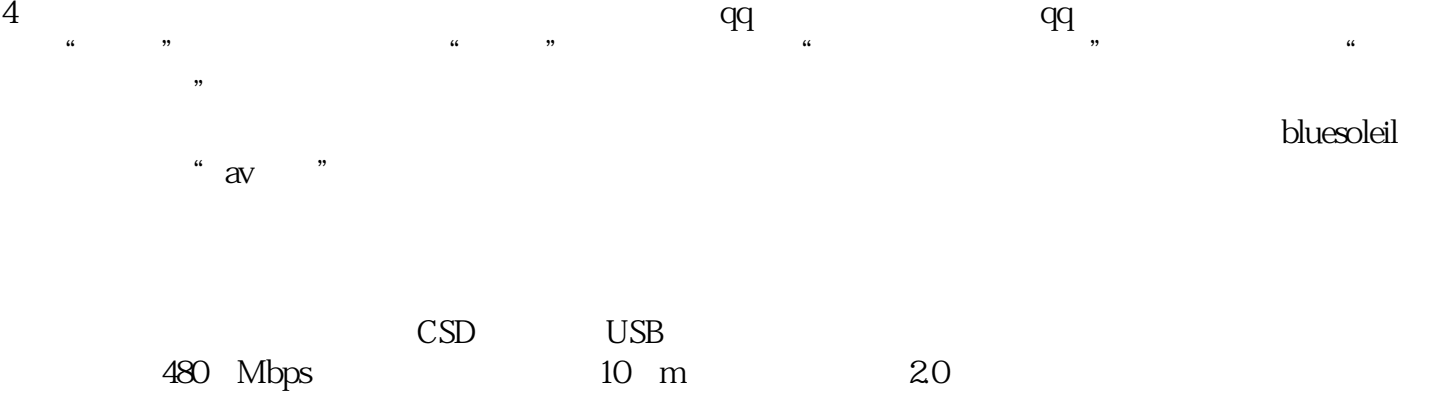